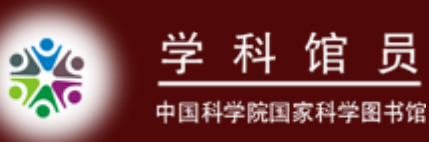

# Endnote 的功能与应用(二)

#### 学科馆员:青秀玲

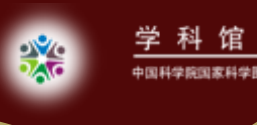

主要内容

- [Endnote X3](#page-2-0) 的新功能
- Endnote[的高级定制功能](#page-8-0)
- Term list [功能的应用](#page-11-0)
- Endnote[的批量修改功能](#page-12-0)
- [与其他工具结合,活学活用](#page-13-0)endnote

 $\lambda$ 

<span id="page-2-0"></span>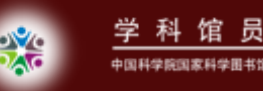

<u> 馆 员</u>

#### 一、Endnote X3 的新功能

 $\hat{J}$ 

- [软件的系统功能提升](#page-3-0)
- [软件的使用功能改善](#page-4-0)
- [软件的常规更新](#page-7-0)

<span id="page-3-0"></span>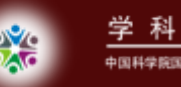

# 1.1 软件的系统功能提升

- $\bullet$  OpenOffice.org Writer 3、Apple Pages办公软 件中添加endnote插件
- $\bullet$ 新版软件加快了运行的速度
- $\bullet$  增强系统找全文的功能
	- 使用Proxy代理找全文
	- 增强了文件的识别
	- 增强了对DOI的识别
	- 加入open url找全文

<span id="page-4-0"></span>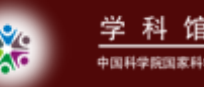

 $\bullet$ 

# 1.2 软件的使用功能改善

- $\bullet$  实现了文献的二级分组 group set <sup>→</sup>group
	- 增加了查重文献的并排比较
- $\bullet$  可以选择性地压缩文献库
	- 选择是否压缩附件
	- 选择性压缩文献
	- 选择压缩组或组群
- $\bullet$ 改善了Numbered引用的多重表达 [1,2] →[1-3]
- $\bullet$ 增加了style的选择

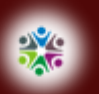

#### 增加了style的选择

About this Style Anonymous Works Page Numbers **Tournal Names** Sections **Citations** Templates Ambiguous Cita Author Lists Author Name Numbering Sort Order  $\mathbf{B}$ . Bibliography Templates Author Lists Author Name Editor Lists Editor Name Lavout -Sort Order -Title Capitaliz **E**-Footnotes Templates Author Lists Author Name Editor Lists Editor Name Repeated Citati -Title Capitaliz  $\Box$ -Figures & Tables Figures Tables Separation & Pu

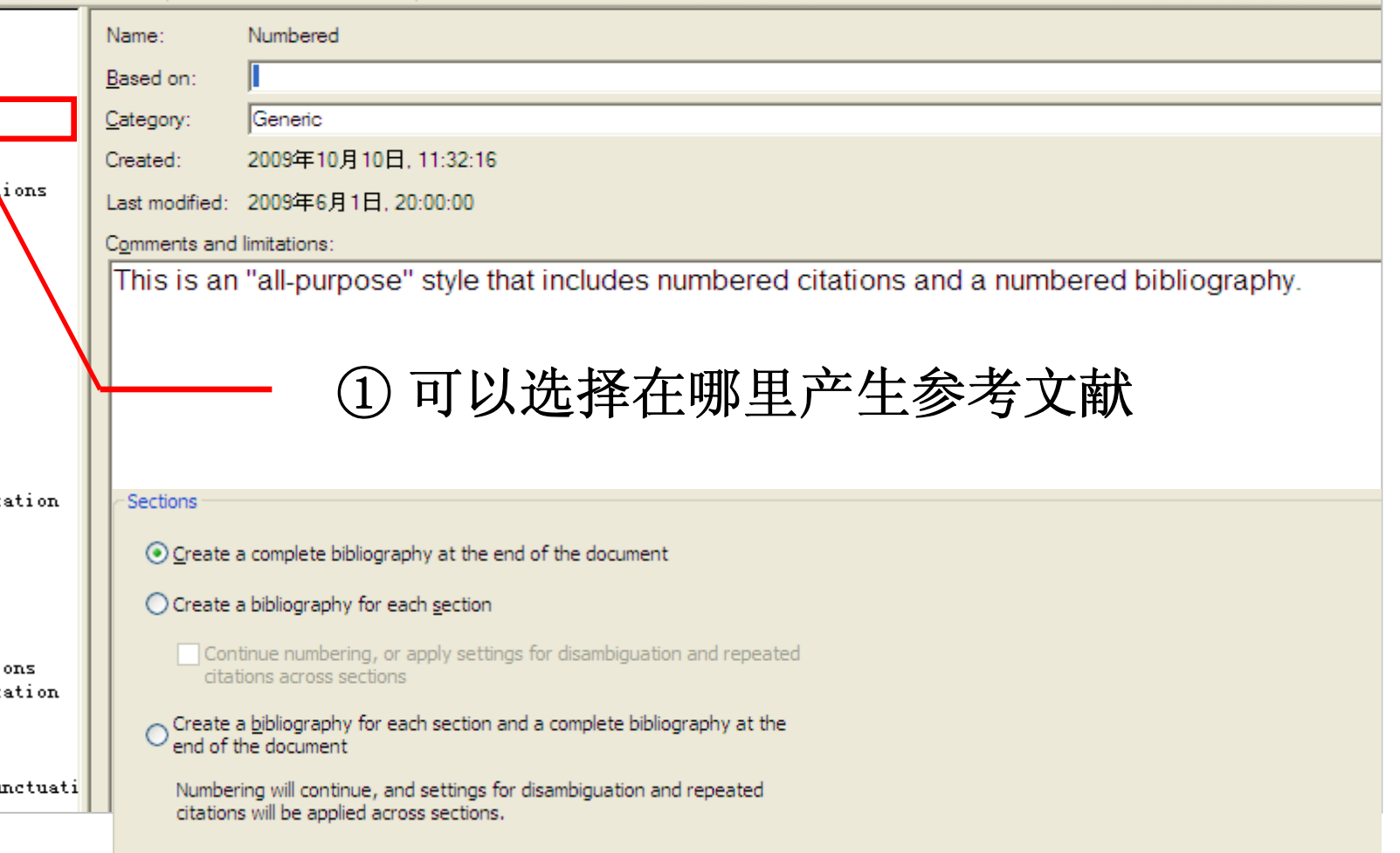

 $\hat{r}$ 

Endnote 的功能与应用(二)

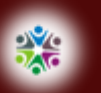

## 增加了style的选择

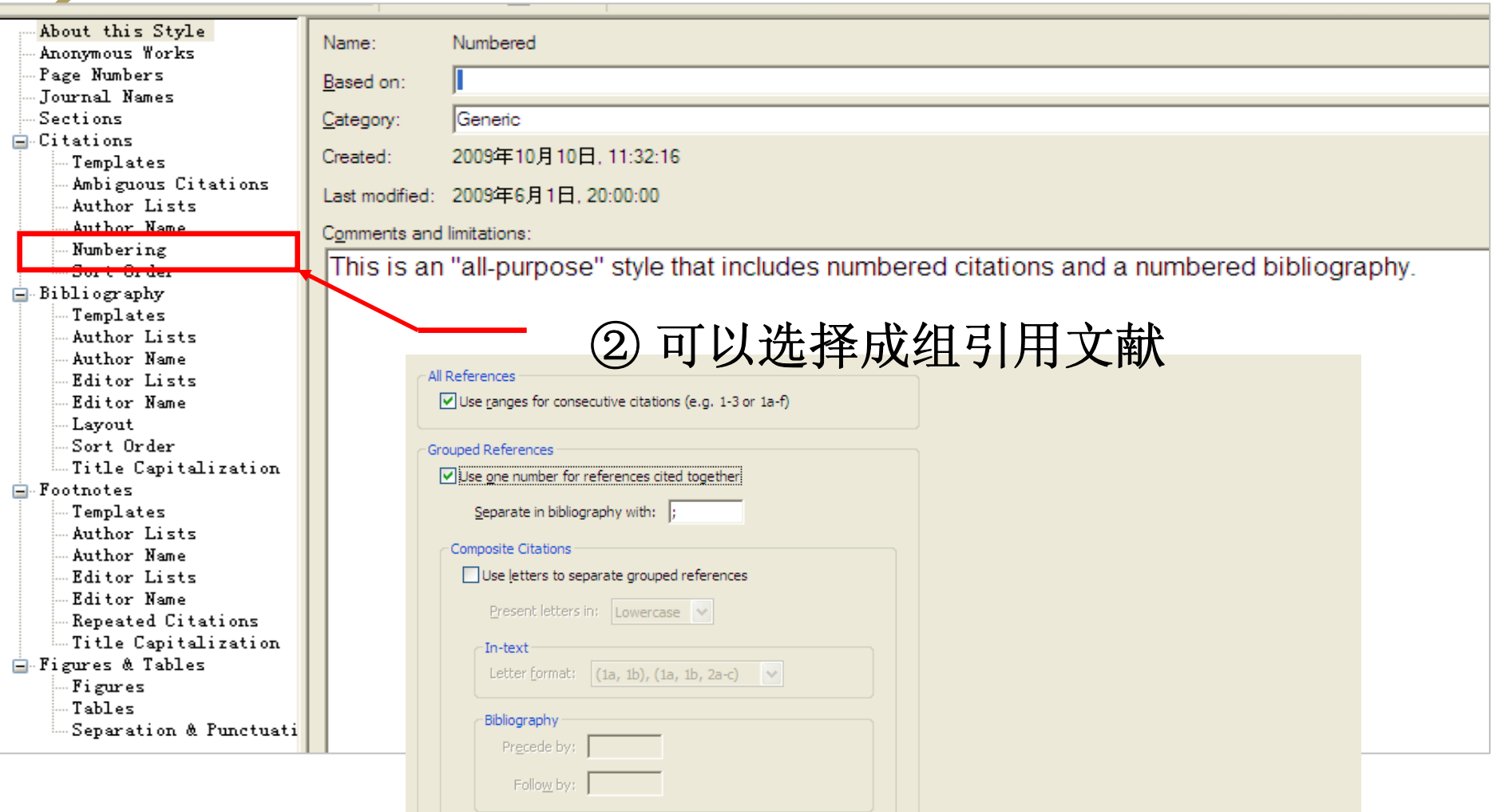

 $\mathcal{F}$ 

<span id="page-7-0"></span>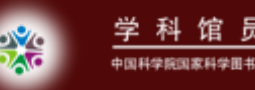

## 1.3 软件的常规更新

 $\hat{J}$ 

- $\bullet$ Filter的增加, 673个filters
- $\bullet$ Style的增加, 4149个styles
- $\bullet$ Connection files 的增加,4260个

<span id="page-8-0"></span>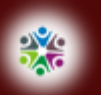

馆 员 

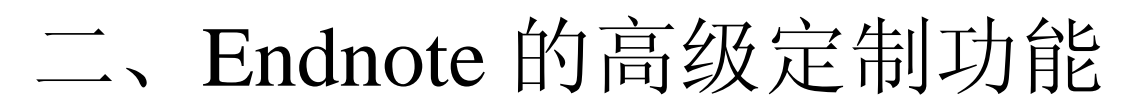

 $\lambda$ 

- Endnote [功能的个性化设置](#page-9-0)
- Endnote [的工作流程](#page-8-0)
- Style[的编辑要点](#page-10-0)

<span id="page-9-0"></span>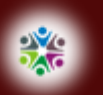

#### endnote 功能的个性化设置

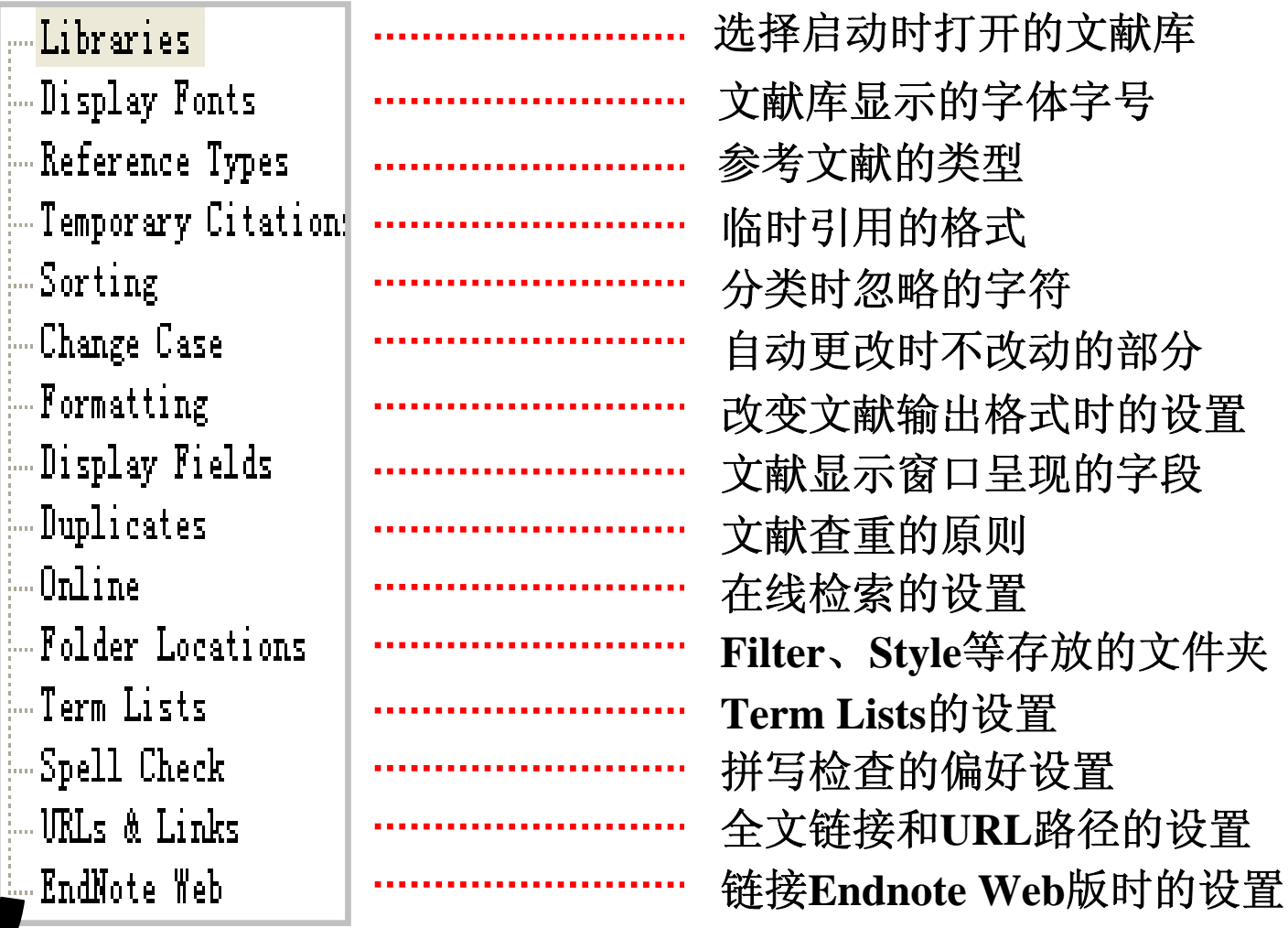

 $\mathcal{F}$ 

<span id="page-10-0"></span>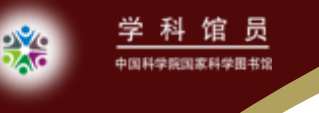

#### Style的编辑要点

- $\bullet$ 打开期刊主页下载期刊投稿的格式要求
- 下载一篇最新的本期刊文章对一下格式的最新更动
- 对照要求的格式编辑endnote的output styles

#### 注:内容较多,建议选类似的现成模板更改

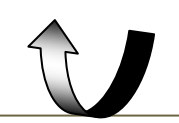

<span id="page-11-0"></span>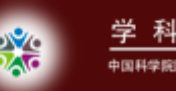

## 三、Term list的使用

- 使用**term list** 完成期刊的全简称转换
	- 在style里的"journal name"选择显示期刊简称
	- 文献添加时输入的期刊名称会自动添加到journal的 term list
	- 还可以导入现成提供的期刊term list (endnote提供 了12个学科的全简称对照表)

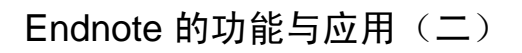

<span id="page-12-0"></span>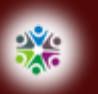

#### 四、Endnote的批量修改功能

 $\hat{J}$ 

Change text

改变字段内的文字

Change and remove field

改变字段

<span id="page-13-0"></span>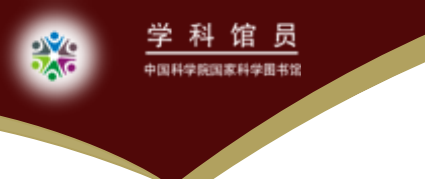

#### 五、Endnote的活学活用

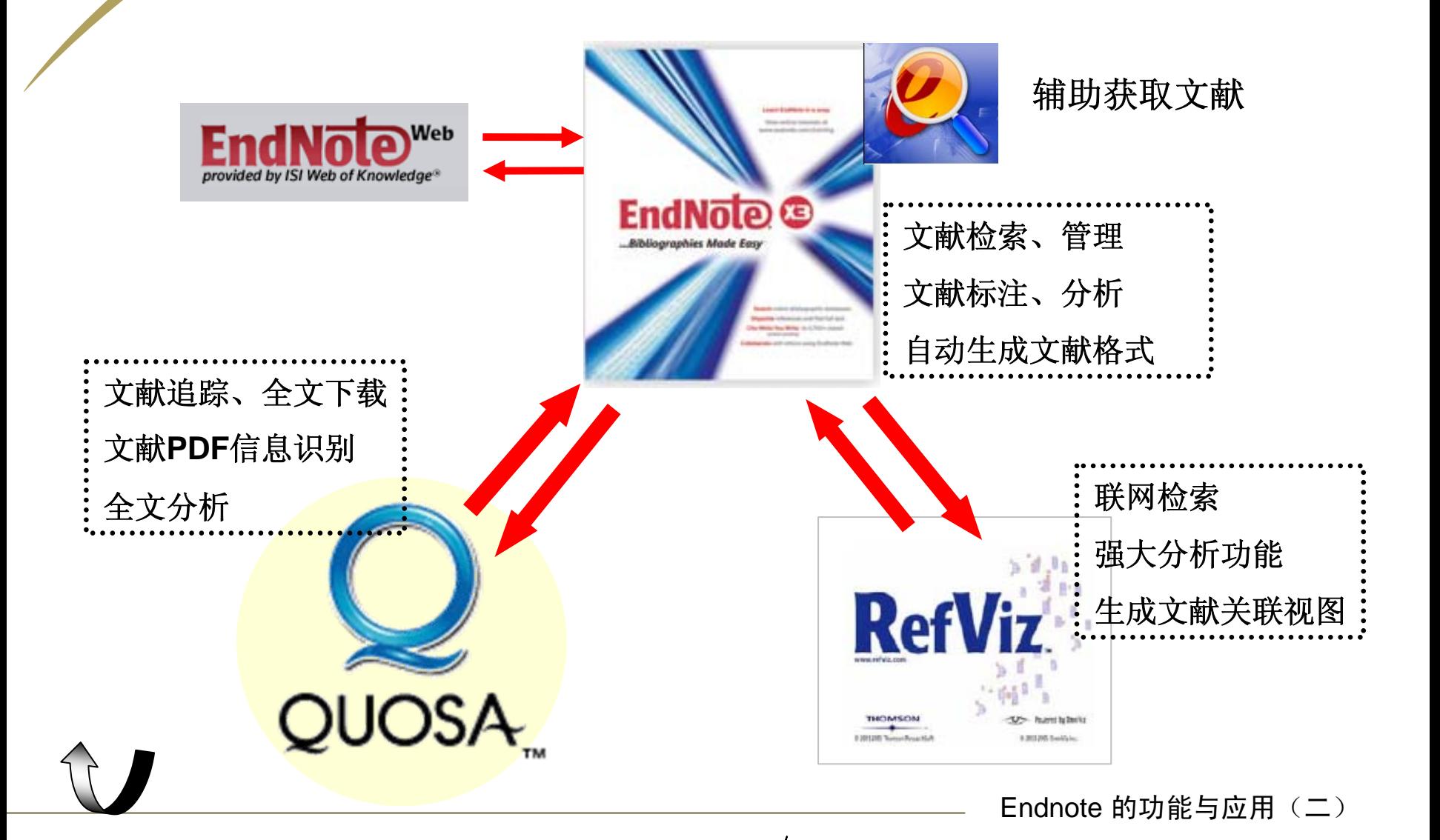

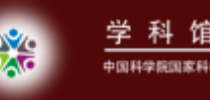

# 课件类别:工具 制 <sup>作</sup> 人:青秀玲 学科馆员 联系方式:**[qingxl@mail.las.ac.cn](mailto:qingxl@mail.las.ac.cn)** 制作日期:**2009-12-17**

 $\lambda$ 

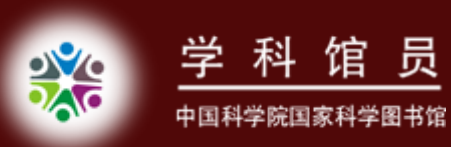

# 谢谢 !

# 请批评指正!